### MÉXICO 2010

### **Nuevas Tecnologías**

### MANUAL DE USUARIO

ZÓCALO

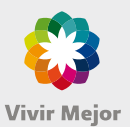

NOS

**ELOS** 

Vive la **Cultura** Con todos los sentidos

 $\bigcap$   $\bigcap_{\text{factoral}}$ 

tenario.gob.mx www.gobiernofederal.gob.mx

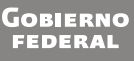

**IA CONACULT** 

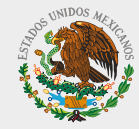

D.R.® 2010 Consejo Nacional para la Cultura y las Artes Centro Nacional de las Artes Av. Río Churubusco 79 esq. Calzada de Tlalpan Country Club, Coyoacán, 04220 México, D.F.

#### Todos los derechos reservados.

Queda prohibida la reproducción total o parcial de esta obra por cualquier medio o procedimiento, compendio de fotografía y el tratamiento informático, la fotocopia o la grabación, sin la previa autorización por escrito del Consejo Nacional para la Cultura y las Artes / Centro Nacional de las Artes.

Los derechos sobre el material audiovisual pertenecen en su totalidad a las productoras, casas editoriales, colecciones, bibliotecas y archivos correspondientes.

Su difusión es únicamente con fines educativos y sin fines de lucro.

# Índice

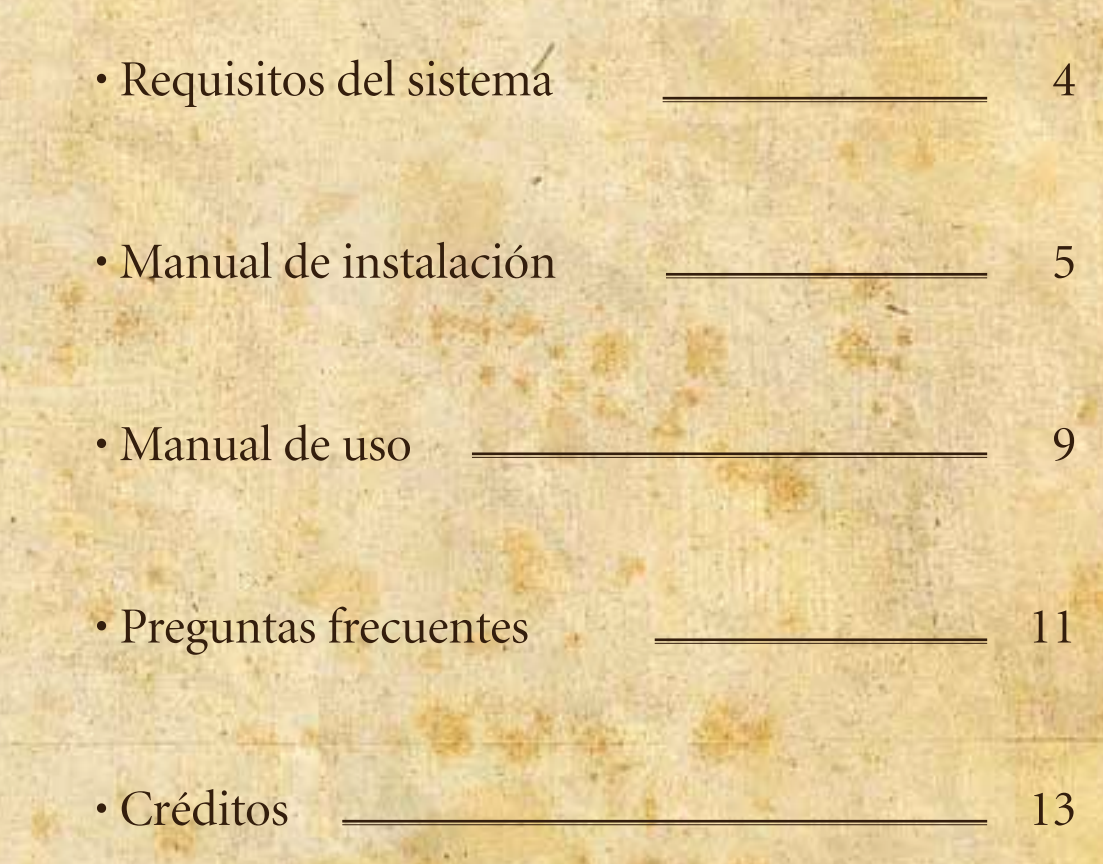

### REQUISITOS DEL SISTEMA

### Requerimientos mínimos:

Sistema Operativo: Windows XP con Service Pack 3 Procesador: Intel Core 2 Duo (o equivalente) a 1.6 GHz Memoria RAM: 1.5 GB Disco Duro: 400 MB espacio libre. Video: 128 MB (GeForce FX 5900 / Radeon 9500 o superior) Requiere sistema de bocinas o audífonos

DirectX End-User Runtimes\* (Febrero 2010) Visual C++ 2008\*

### Requerimientos recomendados:

Sistema Operativo: Windows Vista o Windows 7 Procesador: Intel Core 2 Duo (o equivalente) a 2.5 GHz Memoria RAM: 3 GB Disco Duro: 500 MB espacio libre. Video: 256 MB (Geforce 7800 /Ati Radeon X1800 o superior)

DirectX End-User Runtimes\* (Febrero 2010) Visual  $C_{++}$  2008\*

\*Proporcionados en el instalador de *Zócalo 1910*

Busca el instalador y haz doble clic en él para iniciar el proceso.

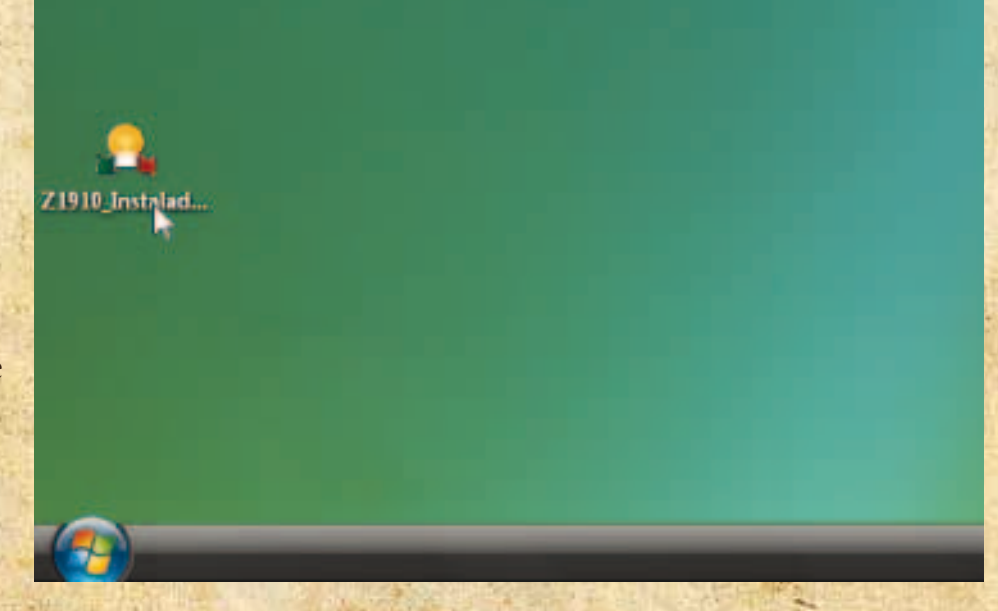

#### 2 Zócalo 1910 Versión 1.0

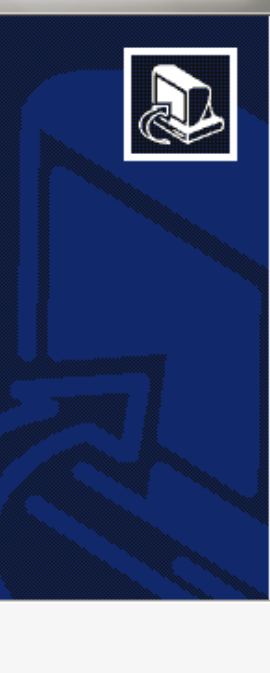

5

### Bienvenido al Asistente de Instalación de Zócalo 1910

Este programa instalará Zócalo 1910 en su ordenador.

Se recomienda que cierre todas las demás aplicaciones antes de iniciar la instalación. Esto hará posible actualizar archivos relacionados con el sistema sin tener que reiniciar su ordenador.

Presione Siguiente para continuar.

Siguiente >

Cancelar

 $\mathbb{Z}$ 

 $\Box$  $\Box$ 

2

1

Al iniciar el instalador te debe abrir esta ventana.

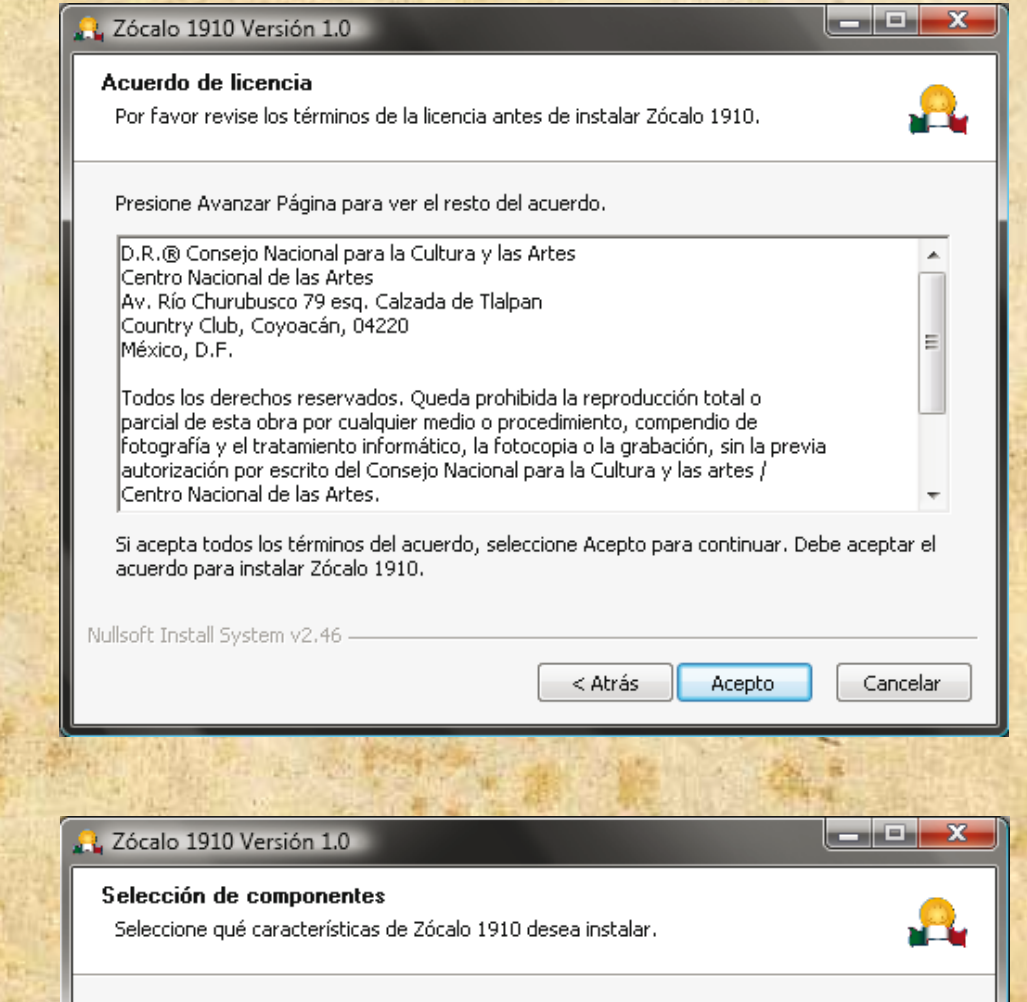

Marque los componentes que desee instalar y desmarque los componentes que no desee instalar. Presione Siguiente para continuar.

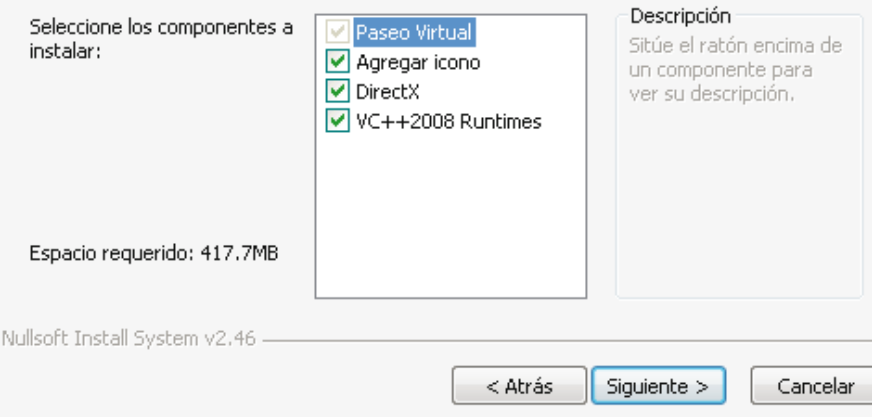

3

Lee cuidadosamente los términos de licencia antes de continuar.

4

Selecciona los componentes que requiera tu computadora. Se recomienda instalar todo el paquete.

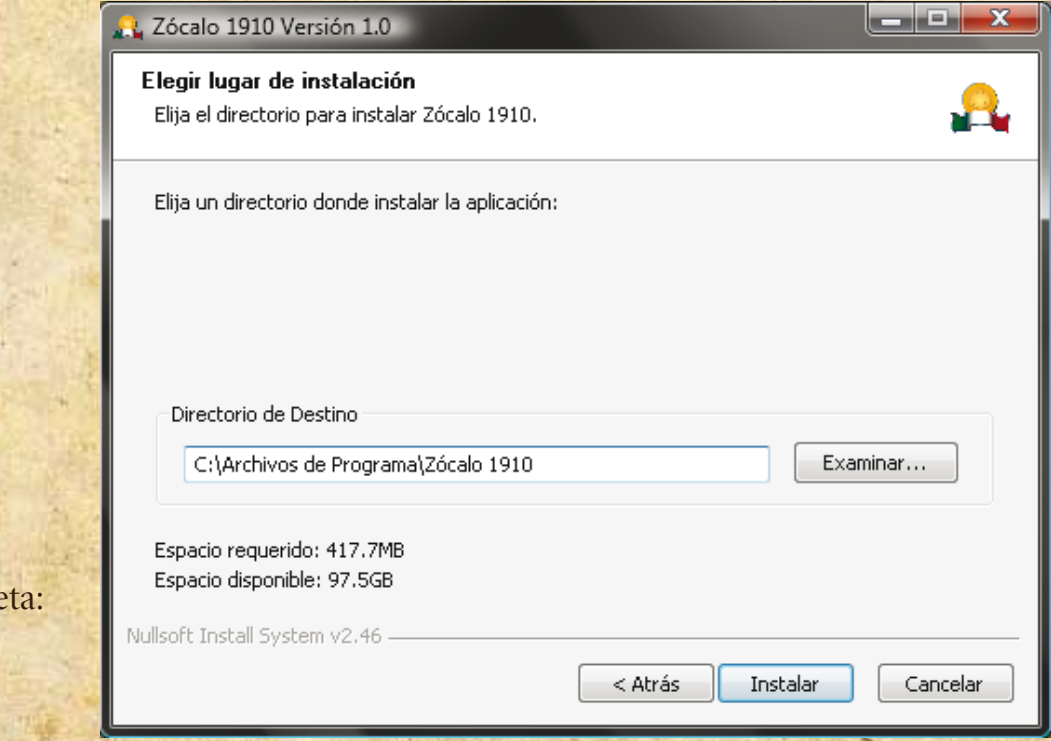

5

Se instala de manera predeterminada en la carpe "Archivos de programa".

Instalando Microsoft(R) DirectX(R)

S

7

### 6

Continúa con la instalación de DirectX® y Visual C++ 2008 Redistributable Package siguiendo las instrucciones en la pantalla.

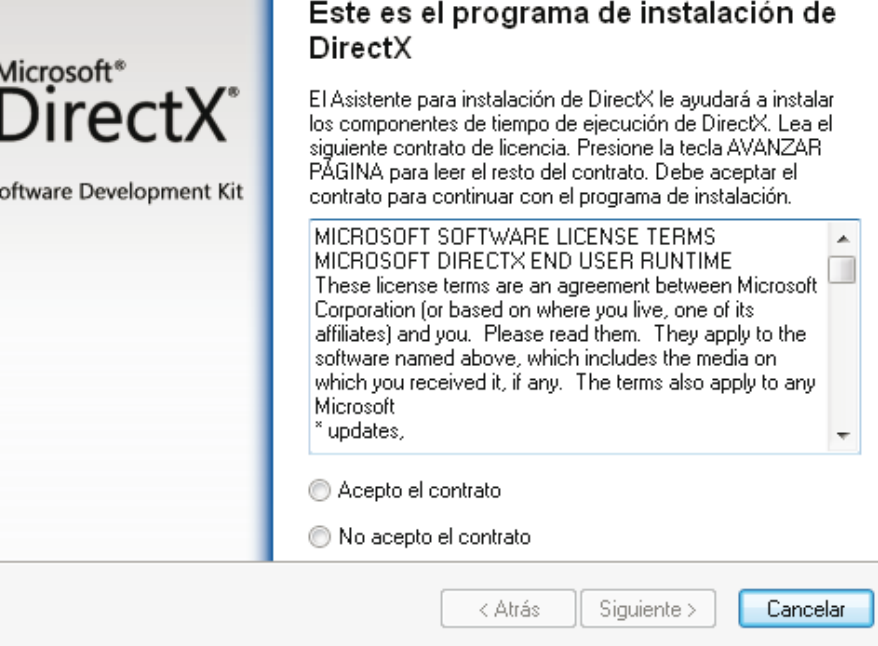

Al finalizar la instalación, encontrarás el icono de la aplicación sobre el escritorio. 7

También puedes acceder al 8 menú de Inicio>>Todos los programas>>*Zócalo 1910*

1910 Papelera de Zócalo 1910 $\frac{1}{\sqrt{2}}$ reciclaje  $\left( \frac{1}{2} \right)$ Panel de control Programas predeterminados Zócalo 1910 Ayuda y soporte técnico **Atrás** ٩ **INSE** hiciar búsqueda  $\mathbf{C}$ 

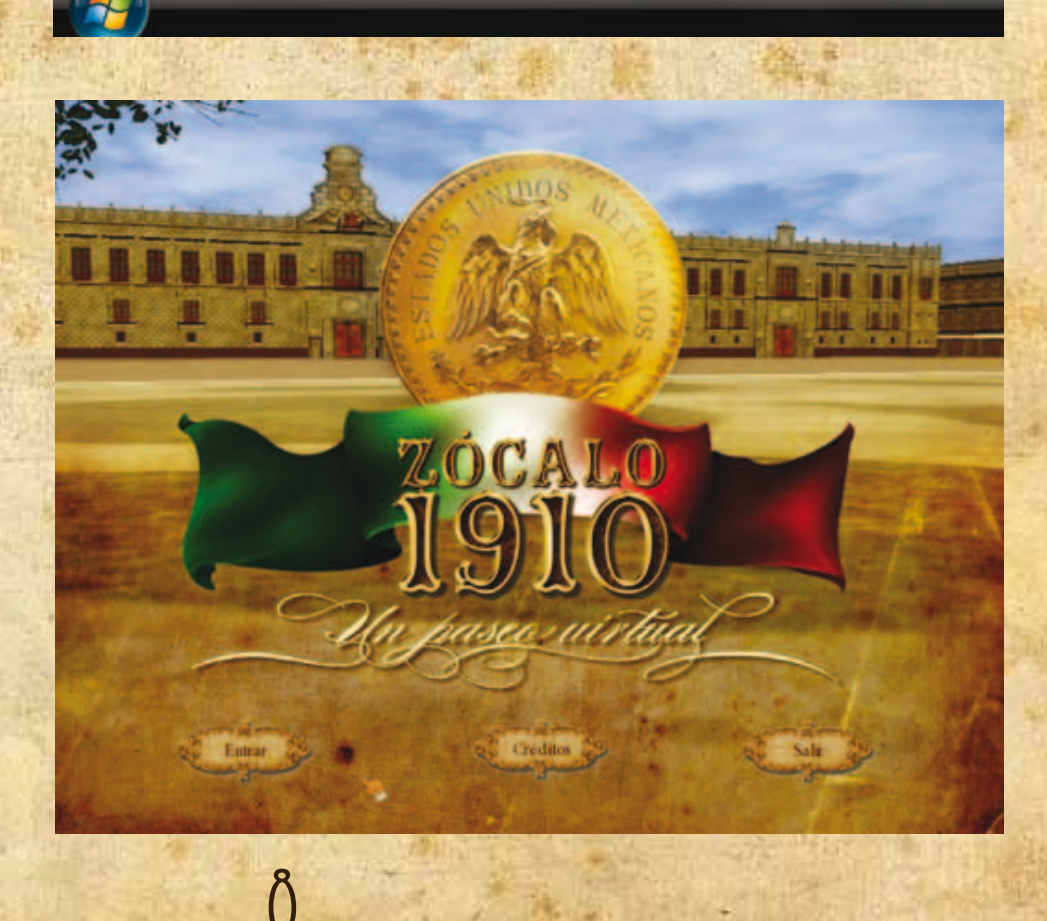

 $\int$ <sub>¡Felicidades!</sub> Ahora puedes iniciar el *Paseo Virtual*.

## MANUAL DE USO

**B**ienvenido a *Zócalo 1910, un paseo virtual*. Te invitamos a recorrer la plaza de la Constitución para que conozcas la arquitectura de la época y te des una idea del entorno social en el Zócalo.

Puedes moverte libremente presionando las teclas de navegación o bien las teclas:

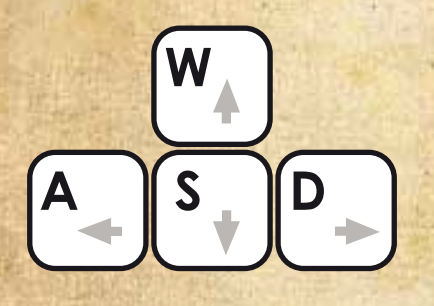

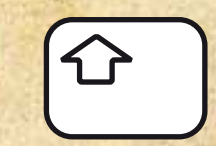

Pulsa <shift> para correr/caminar

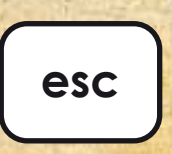

Pulsa <esc> para cerrar ventanas o cerrar la aplicación

Cuando el cursor cambia indica que puedes interactuar con el entorno.

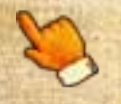

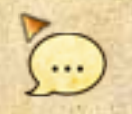

Te indica que hay información que puedes consultar al dar click con el botón izquierdo del ratón.

Te indica que el personaje tiene algo que decir.

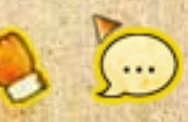

Si el cursor muestra un brillo te indica que hay una actividad disponible con esa persona u objeto.

Además de pasear y obtener información del entorno, te invitamos a participar en las dinámicas que están dispersas por el paseo virtual, las cuales puedes identificar con los símbolos:

Indica dinámica disponible. Indica objetos o personajes necesarios para completar una dinámica activa.

 $\overline{9}$ 

? Indica dinámica activa.

## MANUAL DE USO

En las ventanas de información encontraras los siguientes iconos.

 $1/2$ 

Anterior / Siguiente

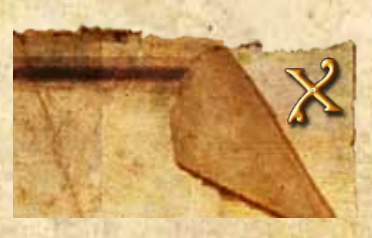

Cerrar ventana.

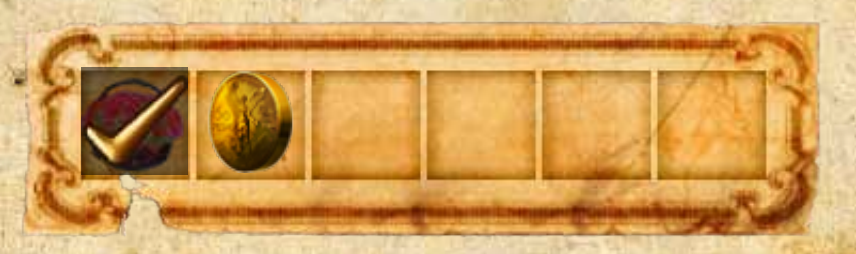

Este es un inventario de los objetos adquiridos en las dinámicas. Si el objeto está palomeado, haz concluido esa actividad.

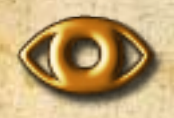

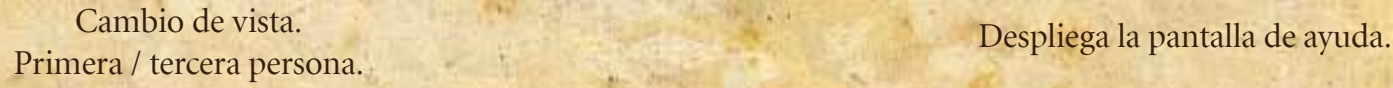

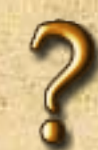

Cualquier duda o comentario sobre la aplicación envíanos un correo a:  *z1910@conaculta.gob.mx*

### PREGUNTAS FRECUENTES

### **GENERALES**

¿Qué es Zócalo 1910: un paseo virtual? Es una aplicación tridimensional interactiva en la cual podrás recorrer el Zócalo de la ciudad de México en 1910.

¿Tiene algún costo la aplicación? No, la descarga y el uso de la aplicación son totalmente gratuitos.

¿Cómo puedo conocer las instrucciones de instalación y de uso? Consulta el *manual de usuario* disponible en la pagina oficial de Zócalo 1910, un paseo virtual.

¿Puedo usar el material audiovisual contenido en la aplicación para otro fin ? No, el contenido está protegido por las leyes de derechos de autor y por los acervos que los resguardan.

¿Puedo utilizar la aplicación en una exhibición pública? No, la licencia de distribución es de uso individual y sin fines de lucro.

¿Si tengo dudas o problemas no contemplados en este Manual de usuario a dónde puede recurrir?

11

Envía un correo electrónico a *z1910@conaculta.gob.mx*

### preguntas frecuentes

### **TÉCNICAS**

¿Para qué sistemas operativos está disponible la aplicación? Sólo en Microsoft® Windows® XP, Vista y 7.

¿Cuáles son los requerimientos mínimos para ejecutar la aplicación? Sistema Operativo: Windows XP con Service Pack 3 Procesador: Intel Core 2 Duo (o equivalente) a 1.6 GHz Memoria RAM: 1.5 GB, Disco Duro: 400 MB espacio libre. Video: 128 MB (GeForce FX 5900 / Radeon 9500) DirectX End-User Runtimes (Febrero 2010) Visual C++ 2008 Requiere sistema de bocinas o audífonos

### ¿Cómo instalo el paseo virtual?

En la sección **Descargas** encontrarás las instrucciones básicas, o también puedes consultar el manual de usuario disponible en la misma sección.

¿Existe otra forma de obtener la aplicación? No, sólo la puedes obtener descargándola desde la página oficial del proyecto.

¿Qué debo hacer una vez instalado el programa? Localiza el icono en tu escritorio o en Inicio / Todos los programas / *Zócalo 1910.*

¿Qué sucede si instalé el programa y aún así no puedo ingresar a la aplicación? Asegúrate que tu equipo cumpla con los requerimientos mínimos y haber instalado todos los componentes de software.

12

Si el problema continúa, contáctanos a la siguiente dirección: *z1910@conaculta.gob.mx.* 

## créditos

#### CONSEJO NACIONAL PARA LA CULTURA Y LAS ARTES

Consuelo Sáizar Presidenta

Fernando Serrano Migallón Secretario Cultural y Artístico

Raúl Arenzana Olvera Secretario Ejecutivo

### CENTRO NACIONAL DE LAS ARTES

Roberto Vázquez Díaz Director General

Humberto Chávez Mayol Director General Adjunto Académico

### CENTRO MULTIMEDIA

Adriana Casas Directora<sup>\*</sup>

Cuauhtémoc Sentíes Subdirector de Talleres

Omar Sánchez Subdirector de Información Educativa

Xóchitl Córdova Subdirectora de Producción

Mariana Vargas Coordinación Educativa

Coordinador Nacional de Innovación y Calidad Luis Jáuregui Nares

Coordinación para las Conmemoraciones 2010 Paola Morán Leyva Armando Martínez Leal

#### ZÓCALO 1910, UN PASEO VIRTUAL

Proyecto original / coordinación Cuauhtémoc Sentíes Rascón

#### Desarrollo

Luis Romero Ramos Enrique Jaimes Islas Gaspar Cárdenas Guzmán Alejandro Almazán Enríquez Israel Monroy Jiménez Magaly Vega López Rodrigo Muñoz Kuri

Investigación histórico documental Beatriz Reza Margarita Orozco Trejo María Eugenia Herrera Cuevas Claudia Rodríguez Pérez María Guadalupe Castro García Olivia Domínguez Prieto Mariel Robles Valadez

Investigación musical Juan José Escorza Carranza

Apoyo en investigación musical Alfonso Muñoz Güemes Agustín Barbabosa Meek Elia del Carmen Fuente Pochat

Apoyo en geometrías y texturas Roberto Ricardo Fuchs Vargas Adrián Araya Valenzuela Rafael Mesa Castillo Nájera Mauricio Vargas Aguillón

Apoyo en programación Pedro Cervantes Pintor Priscilla Hernández Rico

**Textos** Héctor de Mauleón

### CREDITOS

Corrección César Blanco Martha María Gutiérrez

Producción Adrián García

Apoyo sonoro / estudio Luis Mathias

Coordinación de diseño gráfico Amanda Lemus Cano

Diseño gráfico de interfaz Claudia Olivia Silva Garduño

Colaboración en diseño gráfico Rogelio López Arteaga Nadia Ilhytia Ramírez Vázquez Mónica Munguía Alejandro Pérez Pérez Pamela López Anabel Becerril Johan Nahat Guevara Josué Vivanco

#### Página web

Erika Paola Cruz Hernández Myriam Beutelspacher

#### Fuentes documentales

Archivo General de la Nación Archivo Histórico del Distrito Federal Centro de Estudios de Historia de México Coordinación Nacional de Monumentos Históricos del INAH Dirección General de Sitios y Monumentos del Patrimonio Cultural INAH Fonoteca Nacional Fototeca Nacional del INAH Fundación Televisa Hemeroteca Nacional de México Museo Archivo de la Fotografía Museo Nacional de Antropología e Historia Subdirección General de Catastro de la Propiedad Federal Universidad Iberoamericana

14

Referencias Musicales Título: El Amor es la Vida Autor: Julio Ituarte Interprete: Quinteto Jordá-Rocabruna

> Título: Andalucía Autor: Francis Popy Interprete: Quinteto Jordá-Rocabruna

> Título: Tom Tit Autor: Justine Clarice Interprete: Quinteto Jordá-Rocabruna

Título: Vals Capricho Autor: Ricardo Castro Interprete: Gustavo Rivero W.

Título: Margarita Autor: Abundio Martínez

Título: Anita Autor: Abundio Martínez

Título: Celerina Autor: Abundio Martínez

Título: Matilde Autor: Abundio Martínez

Título: Noche Apacible Autor: Abundio Martínez

Título: Arpa de Oro Autor: Abundio Martínez

Título: Sobre las Olas Autor: Juventino Rosas

Título: Las Golondrinas Autor: Narciso Serradell

Título: Una Noche de Alegría Autor: Ocatvio Yañez

Título: Salmo 138 Autor: Francisco María Campuzano

### créditos

Título: Sancta María, Invitatorio para los Maitines de Nuestra Señora de Guadalupe Autor: José Nicolás Bustamante

Título: Segundo Responsorio de los Maitines de Nuestra Señora de Guadalupe Autor: Nicolás Mora

Título: Salmo Beatus Vir Autor: Antonio Pacheco

Título: Himno de Nuestra Señora de Guadalupe Autor: Manuel Delgado

Los Organilleros, Ediciones Pentagrama, S.A. Dirección General de Culuras Populares

The Freesound project www.freesound.org

#### Agradecimientos

Fernando Aguayo, Patricia de Alba, Eduardo Ancira Jiménez, Eusebio Bañuelos, Olivia Domínguez Prieto, Nancy Durán, Jorge Elola, Natalia Fiorentini, Rosa María Fernández de Zamora, Jorge Frías Villegas, Gerardo García Pérez, Adrián de la Garza Lepe, Martha Evelyn Ghigliazza Solares, Hugo Luis Barroso, Aurora Gómez Galvarriato Ferrer, Mauricio Maillé, Teresa Matabuena Peláez, Arturo Merlo, Fernanda Monterde, Thalía Montes Recinas, Isidro López, Alma Rosa Moreno Fregoso, Marlene Pérez García, Manuel Rojas, Ernesto Romero, Javier Rosales, Carlos Ruíz Abreu, Guillermina Saucedo, José Sevilla Rodríguez, Yolia Tortolero Cervantes, Liliana Quintero, Alma Vázquez Morales, Ian Barrera, Alma Villavicencio.

#### SOFTWARE

OGRE (Object-Oriented Graphics Rendering Engine) http://www.ogre3d.org/ OGREMAX http://www.ogremax.com/ CEGUI (Crazy Eddie's GUI)http://www.cegui.org.uk FMOD Sound System, copyright © Firelight Technologies Pty, Ltd., 1994-2010 http://www.fmod.org/ OIS (Object Oriented Input System)http://sourceforge.net/ projects/wgois/ TINYXML http://www.grinninglizard.com/tinyxml/

### MÉXICO 2010

### **Nuevas Tecnologías**

D.R.® 2010 Consejo Nacional para la Cultura y las Artes Centro Nacional de las Artes

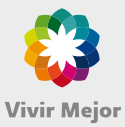

LANDSAMENTOS

Vive la Cultura Con **todos** los **sentidos** 

 $\bigcap\hspace{-0.15cm}\bigcap\hspace{-0.15cm}\bigcap\limits_{\text{in order}}\hspace{-0.15cm}\mathbb{C}\text{arccos}\hspace{-0.15cm}$ 

www.bicentenario.gob.mx www.gobiernofederal.gob.mx

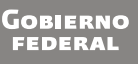

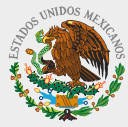